# **Vaja 7: Podatkovne zbirke in jezik SQL**

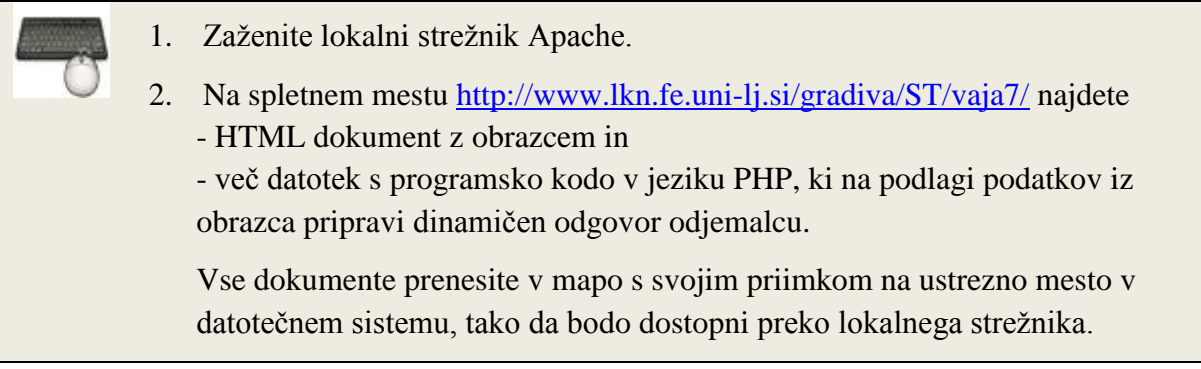

## *1. Ustvarjanje podatkovne zbirke*

- Paket XAMPP vsebuje podatkovni strežnik MySQL, ki ga zaženete v nadzorni plošči paketa XAMPP.
- Do nadzorne plošče sistema MySQL lahko dostopate preko URL naslova <http://localhost/phpmyadmin/>
- Novo podatkovno zbirko lahko ustvarite v razdelku *MySQL localhost* (Slika 1).

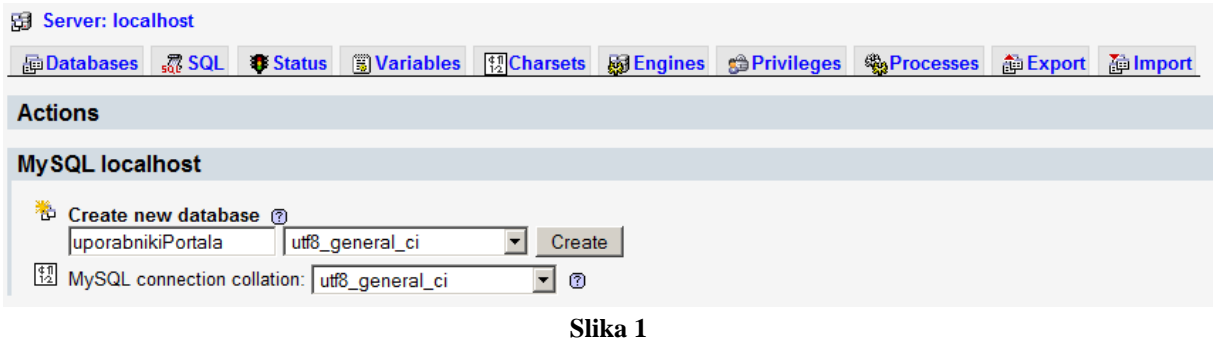

3. Zaženite podatkovni strežnik MySQL in v brskalniku prikažite njegovo nadzorno ploščo.

4. Ustvarite novo podatkovno zbirko in jo po želji poimenujte (ne uporabljajte presledkov). Uporabite zbirko znakov *utf\_8\_general\_ci*.

 Relacijske podatkovne zbirke so sestavljene iz *tabel*. Podatki v tabelah so zbrani v *stolpcih* (ang. fields) in *vrsticah* (ang. rows).

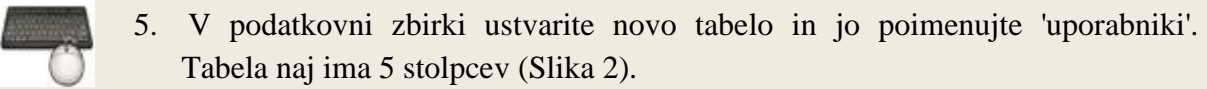

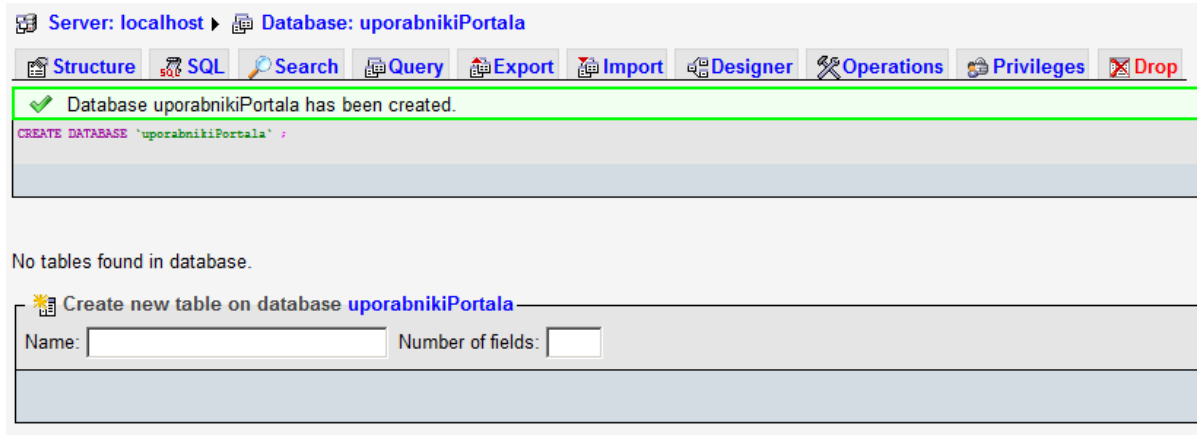

**Slika 2**

- Najpomembnejši lastnosti stolpca sta njegovo ime in tip. Najpomembnejši tipi so INT (nepredznačeno število), VARCHAR (znakovni niz spremenljive dolžine) in TEXT (besedilo).
- Vsaka vrstica v tabeli ima navadno enolični identifikator (id). Vrednost identifikatorja je navadno pozitivno celo število (tip INT), ki se poveča za 1 ob vsakem novem zapisu v tabelo (nastavitev »AUTO INCREMENT«). Za vrednosti tega polja običajno poskrbi pogon podatkovne zbirke.

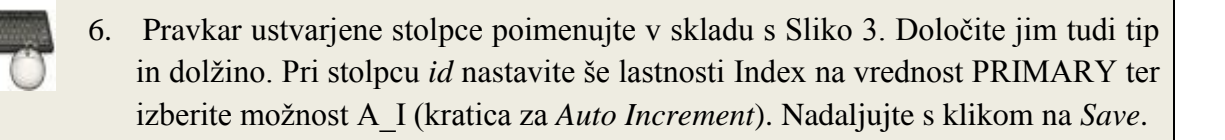

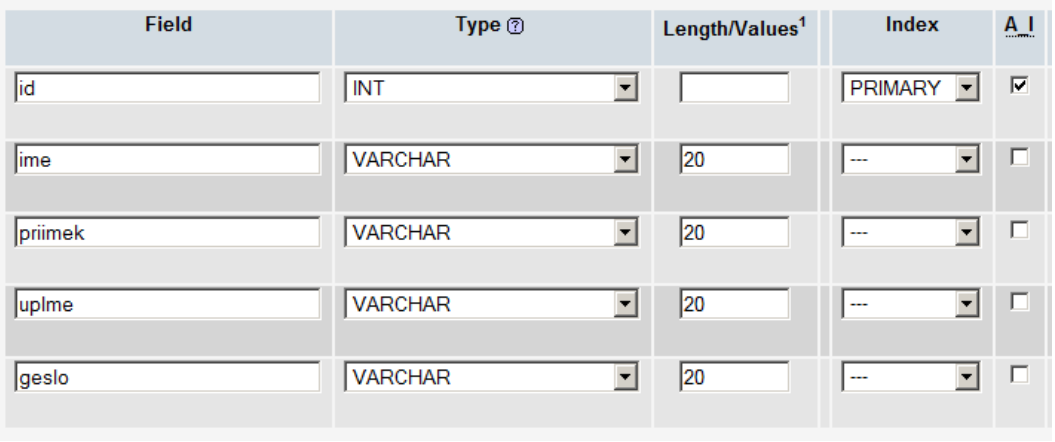

#### 图 Server: localhost ▶ A Database: uporabnikiPortala ▶ 图 Table: uporabnikiPortala

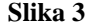

7. Izberite zavihek *Insert* in v tabelo vpišite nekaj vrednosti (Slika 4).

Ko smo stolpec ustvarili, smo izbrali nastavitev A\_I, zato pogon podatkovne zbirke sam vpisuje naraščajoče vrednosti v stolpec id. Stolpec *id* zato ob vpisovanju lahko pustite prazen.

#### 图 Server: localhost ) 画 Database: uporabnikiPortala ) 圖 Table: uporabnikiPortala

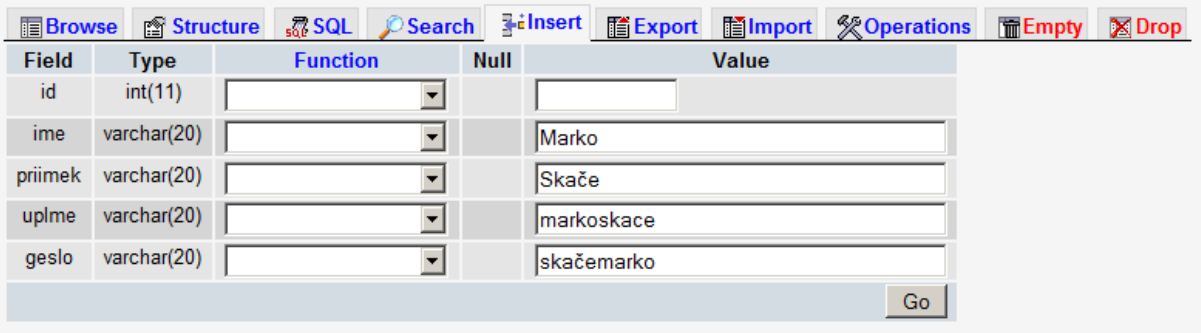

**Slika 4**

## *2. Uporaba podatkovne zbirke v PHP*

Pred delom s podatkovno zbirko v PHP je potrebno ustvariti povezavo do podatkovnega strežnika, kar prikazuje spodnja programska koda. Ustvarjanju povezave sledi programska koda, preko katere izvajamo poizvedbe v podatkovni zbirki (označena rdeče). Ko delo s podatkovno zbirko končamo, je povezavo potrebno zaključiti.

#### **<?php**

```
// ustvarjanje povezave do podatkovnega strežnika na lokalnem 
// računalniku z uporabniškim imenom »root« in praznim geslom:
$povezava = mysql_connect("localhost","root","");
// če povezovanje ni uspelo (napačen naslov, uporabniško, ime, 
// geslo, itd,) izpišemo sporočilo o napaki:
if (!$povezava)
{
   die('Povezava ni uspela: ' . mysql_error());
}
// izberemo podatkovno zbirko, s katero bomo delali
mysql_select_db("uporabnikiPortala", $povezava);
// programska koda s poizvedbami v zbirki
// zaključimo povezavo
mysql_close($povezava);
?>
```
### *3. Poizvedbe*

Poizvedbe v podatkovnih zbirkah opravljamo z uporabo jezika SQL.

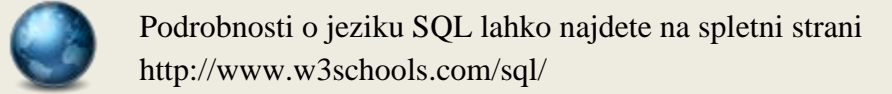

#### *Vpisovanje v podatkovno zbirko*

Slika 5 prikazuje SQL stavek za vpisovanje v podatkovno zbirko, spodnja koda pa izvedbo SQL stavka.

```
if (!mysql_query($mojSQLstavek,$povezava))
{
   die('Napaka: ' . mysql_error());
}
```
Vrednost spremenljivke **\$mojSQLstavek** v zgornji vrstici kode je znakovni niz v jeziku SQL.

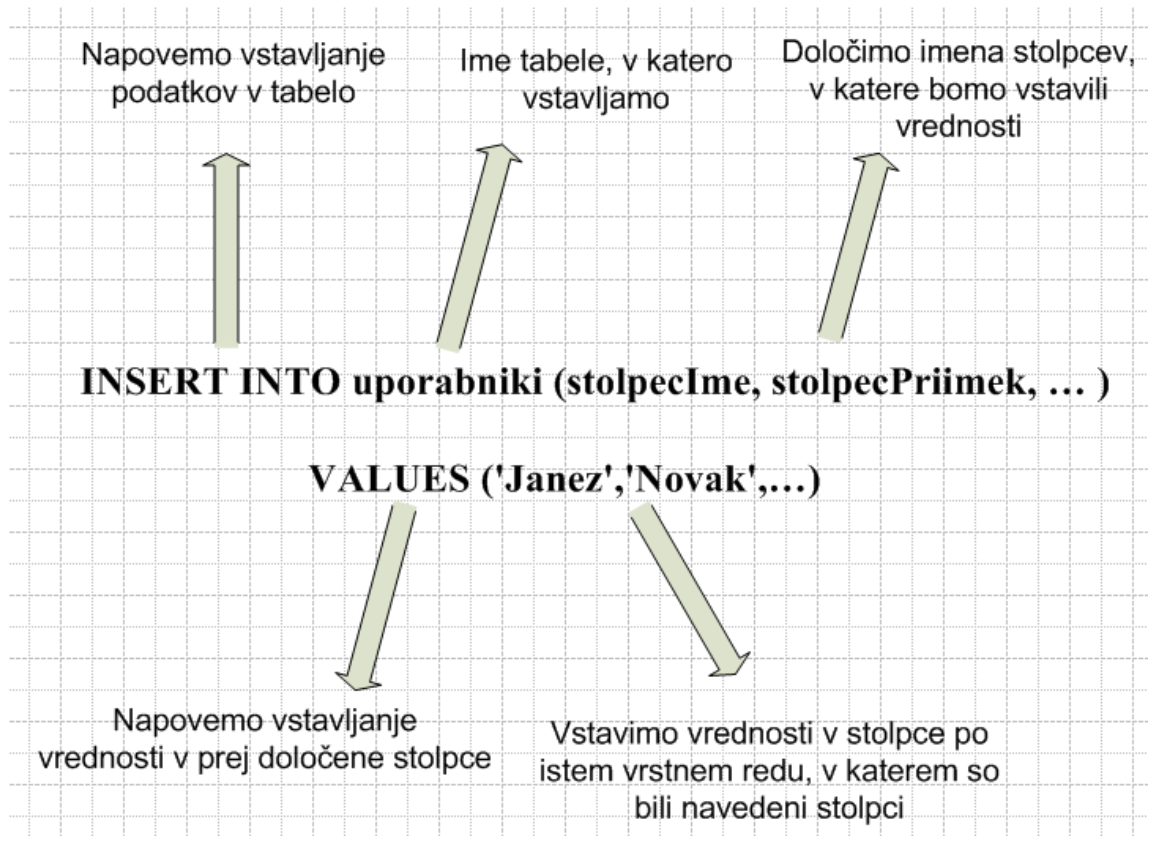

**Slika 5: Primer SQL stavka za vstavljanje vrednosti v tabelo**

**Znakovne nize v podatkovno zbirko vnašajte v enojnih narekovajih (glej Sliko 5)! Narekovaje uporabite tudi, če v SQL stavku uporabite PHP spremenljivko, katere vrednost je znakovni niz.**

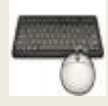

8. Dopolnite PHP dokument tako, da se vsakič, ko oddate popolne podatke, ti vpišejo v podatkovno zbirko. Pomagajte si s Sliko 5 ter kodo za vzpostavitev povezave in izvedbo poizvedbe.

#### *Branje iz podatkovne zbirke*

Slika 6 prikazuje SQL stavek za branje iz podatkovne zbirke, spodnja koda pa izvedbo SQL stavka ter izpis rezultatov.

```
// rezultati poizvedbe se shranijo v spremenljivko $rezultat
$rezultat = mysql_query($mojSQLstavek);
// ker je rezultat poizvedbe polje vrednosti, se moramo skozi polje 
// sprehoditi z while stavkom 
while($vrstica = mysql_fetch_array($rezultat))
{
   echo "<br />";
    echo $vrstica['ime'] . " " . $vrstica['priimek'];
}
```
Vrednost spremenljivke **\$mojSQLstavek** v zgornji vrstici kode je znakovni niz v jeziku SQL.

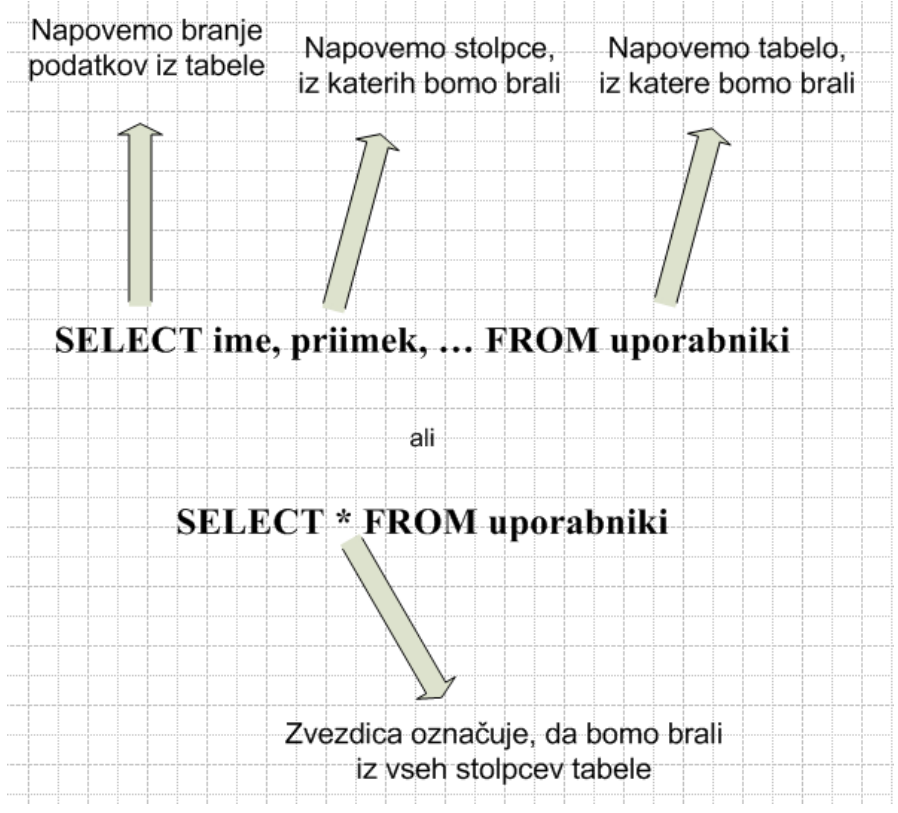

**Slika 6: Primer SQL stavkov za branje iz tabele**

- 9. PHP skripta naj vsakič, ko vpišete nove podatke, izpiše vse podatke vseh uporabnikov, shranjenih v vaši podatkovni zbirki (glej Sliko 7).
- 10. Odgovor odjemalcu primerno oblikujte, pri tem pa uporabite tudi jezik CSS.

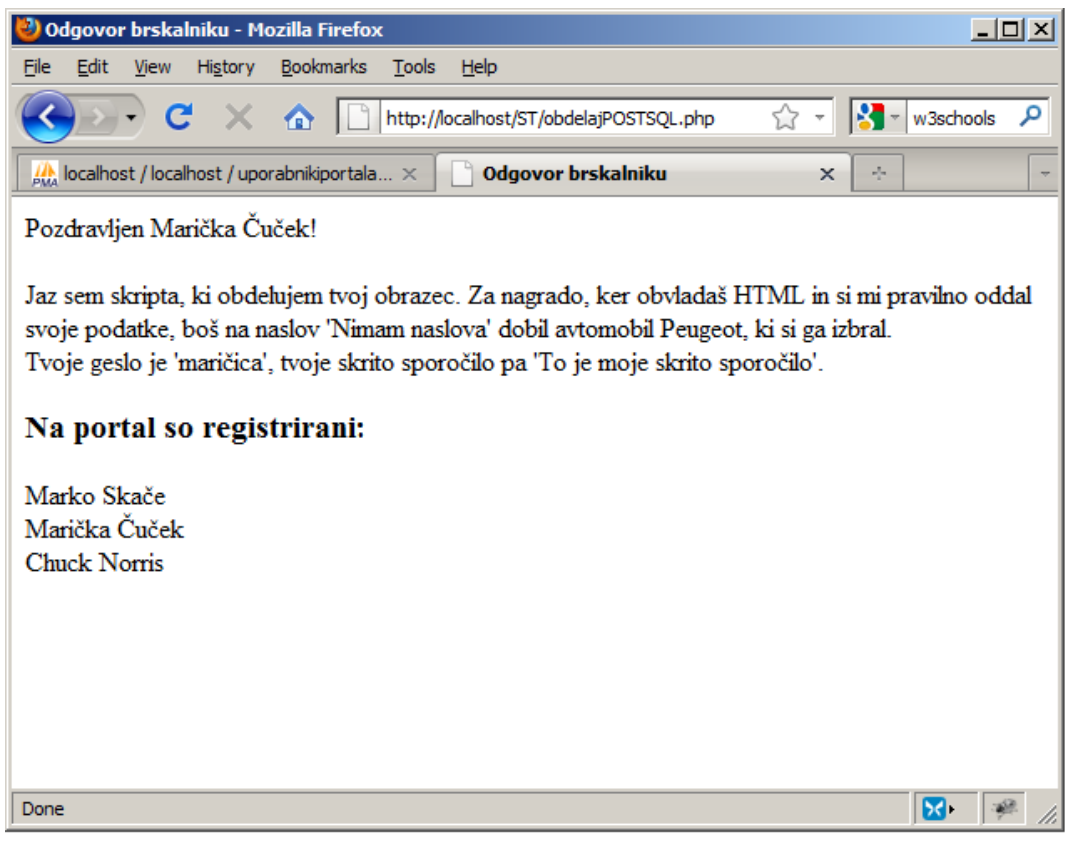

**Slika 7**

## *4. Domača naloga – sejne spremenljivke \**

Preučite uporabo sejnih spremenljivk v PHP.

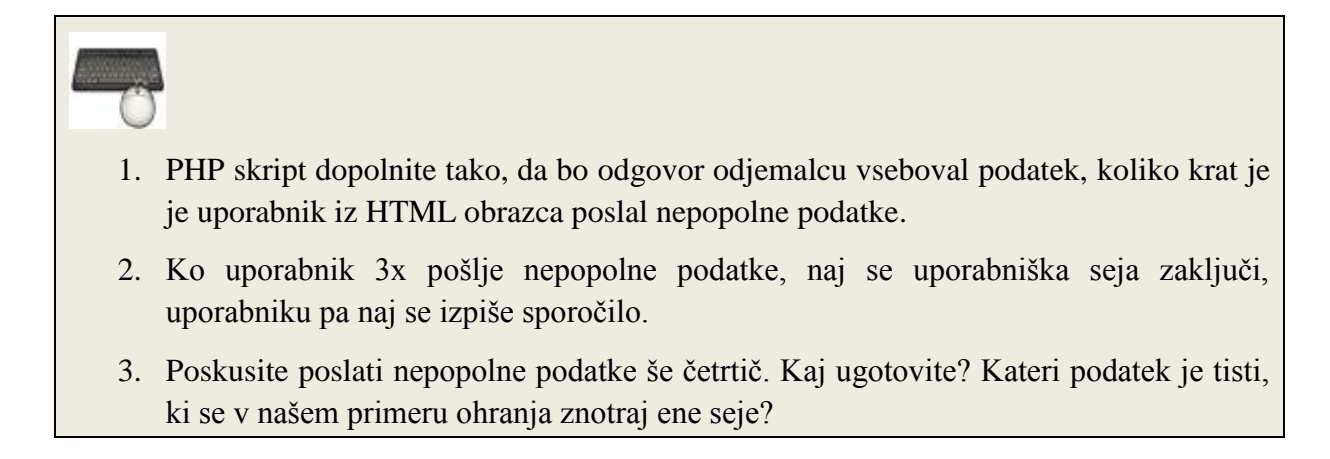

## *Naslednjič*

- Z JavaScriptom bomo spletno stran naredili bolj interaktivno. Ponovite:
	- o kaj je JavaScript in za kaj se uporablja,
	- o kako se »vgrajuje« v spletno stran,
	- o skladnjo JavaScripta (deklaracija spremenljivk in funkcij, prirejanje vrednosti, itd.),
	- o uporabo popup oken,
	- o uporabo dogodkov za proženje JavaScript funkcij.

# *Literatura*

- Spletni tečaji W3Schools:
	- o PHP <http://www.w3schools.com/php/default.asp>
	- o SQL<http://www.w3schools.com/sql/default.asp>
- Prosojnice s predavanj